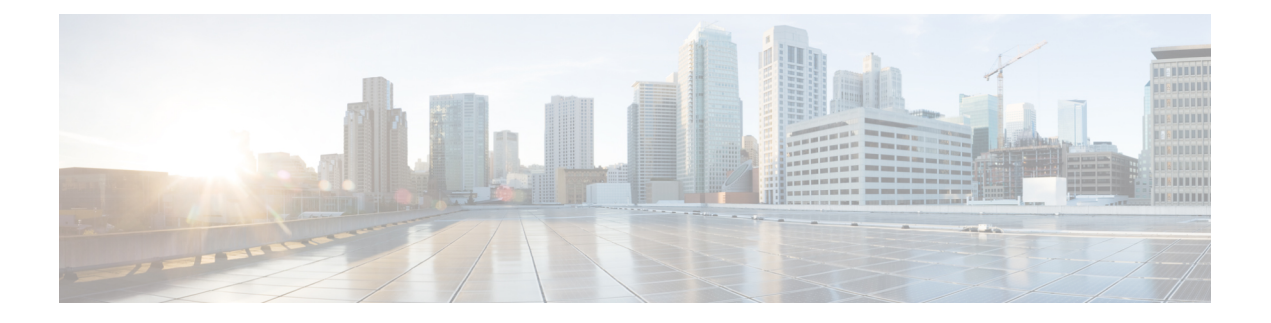

# **SSH** 認証の **X.509v3** 証明書

SSH 認証の X.509v3 証明書機能は、サーバー内で X.509v3 デジタル証明書を使用し、セキュア シェル (SSH) サーバー側でユーザー認証を使用します。

このモジュールでは、デジタル証明書用のサーバおよびユーザ証明書プロファイルを設定する 方法について説明します。

- SSH 認証の X.509v3 証明書の前提条件 (1 ページ)
- SSH 認証の X.509v3 証明書の制約事項 (1 ページ)
- SSH 認証用の X.509v3 証明書に関する情報 (2 ページ)
- SSH 認証用の X.509v3 証明書の設定方法 (2 ページ)
- SSH 認証用の X.509v3 証明書の設定例 (7 ページ)
- SSH 認証用の X.509v3 証明書に関するその他の参考資料 (7 ページ)
- SSH 認証用の X.509v3 証明書の機能情報 (8 ページ)

### **SSH** 認証の **X.509v3** 証明書の前提条件

• SSH 認証の X.509v3 証明書機能では、**ip ssh server authenticate user** コマンドの代わりに **ip ssh server algorithm authentication** コマンドが導入されます。**ip ssh server authenticate user** コマンドを使用すると、次の警告メッセージが表示されます。

Warning: SSH command accepted but this CLI will be deprecated soon. Please move to new CLI "ip ssh server algorithm authentication". Please configure "default ip ssh server authenticate user" to make CLI ineffective.

• **default ip ssh server authenticate user** コマンドを使用して、**ip ssh server authenticate user** コマンドを無効にします。その後、IOS セキュア シェル(SSH)サーバーは **ip ssh server algorithm authentication** コマンドを使用して起動します。

# **SSH** 認証の **X.509v3** 証明書の制約事項

• SSH 認証の X.509v3 証明書機能の実装は、IOS セキュアシェル (SSH) サーバー側にのみ 適用できます。

• IOS SSH サーバーは、IOS SSH サーバー側のサーバーおよびユーザー認証について、 x509v3-ssh-rsa アルゴリズム ベースの証明書のみをサポートします。

### **SSH** 認証用の **X.509v3** 証明書に関する情報

### デジタル証明書

認証の有効性は、公開署名キーとその署名者のアイデンティティとの関連の強さに依存しま す。X.509v3 形式(RFC5280)のデジタル証明書は、アイデンティティの管理を実行するため に使用されます。信頼できるルート証明機関とその中間証明機関による署名の連鎖によって、 指定の公開署名キーと指定のデジタル アイデンティティがバインドされます。

公開キーインフラストラクチャ(PKI)のトラストポイントは、デジタル証明書の管理に役立 ちます。証明書とトラストポイントを関連付けることによって、証明書を追跡できます。トラ ストポイントには、認証局(CA)、さまざまなアイデンティティ パラメータ、およびデジタ ル証明書に関する情報が含まれています。複数のトラストポイントを作成して、異なる証明書 に関連付けることができます。

### **X.509v3** を使用したサーバーおよびユーザー認証

サーバー認証の場合、IOS セキュア シェル (SSH) が確認のためにそれ自体の証明書を SSH クライアントに送信します。このサーバ証明書は、サーバ証明書プロファイル (ssh-server-cert-profile-serverコンフィギュレーションモード)で設定されたトラストポイント に関連付けられます。

ユーザ認証の場合、SSH クライアントが確認のためにユーザの証明書を IOS SSH サーバに送 信します。SSHサーバは、サーバ証明書プロファイル(ssh-server-cert-profile-userコンフィギュ レーションモード)で設定された公開キーインフラストラクチャ(PKI)トラストポイントを 使用して、受信したユーザ証明書を確認します。

デフォルトでは、証明書ベースの認証が、IOSSSHサーバ端末でサーバおよびユーザに対して 有効になっています。

## **SSH** 認証用の **X.509v3** 証明書の設定方法

### サーバー認証にデジタル証明書を使用するための **IOS SSH** サーバーの 設定

手順の概要

**1. enable**

- **2. configure terminal**
- **3. ip ssh server algorithm hostkey** {**x509v3-ssh-rsa** [**ssh-rsa**] | **ssh-rsa** [**x509v3-ssh-rsa**]}
- **4. ip ssh server certificate profile**
- **5. server**
- **6. trustpoint sign** *PKI-trustpoint-name*
- **7. ocsp-response include**
- **8. end**

#### 手順の詳細

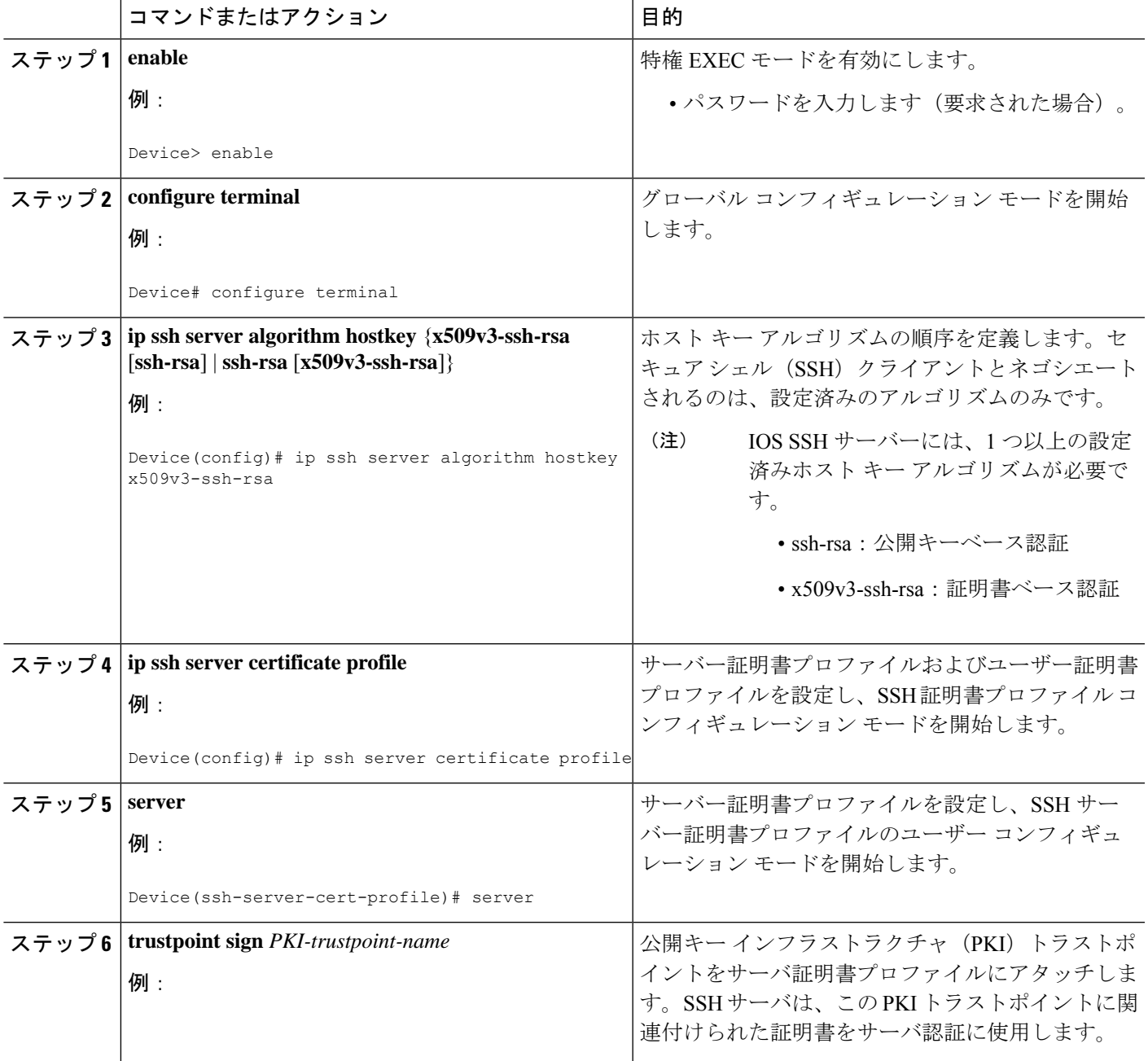

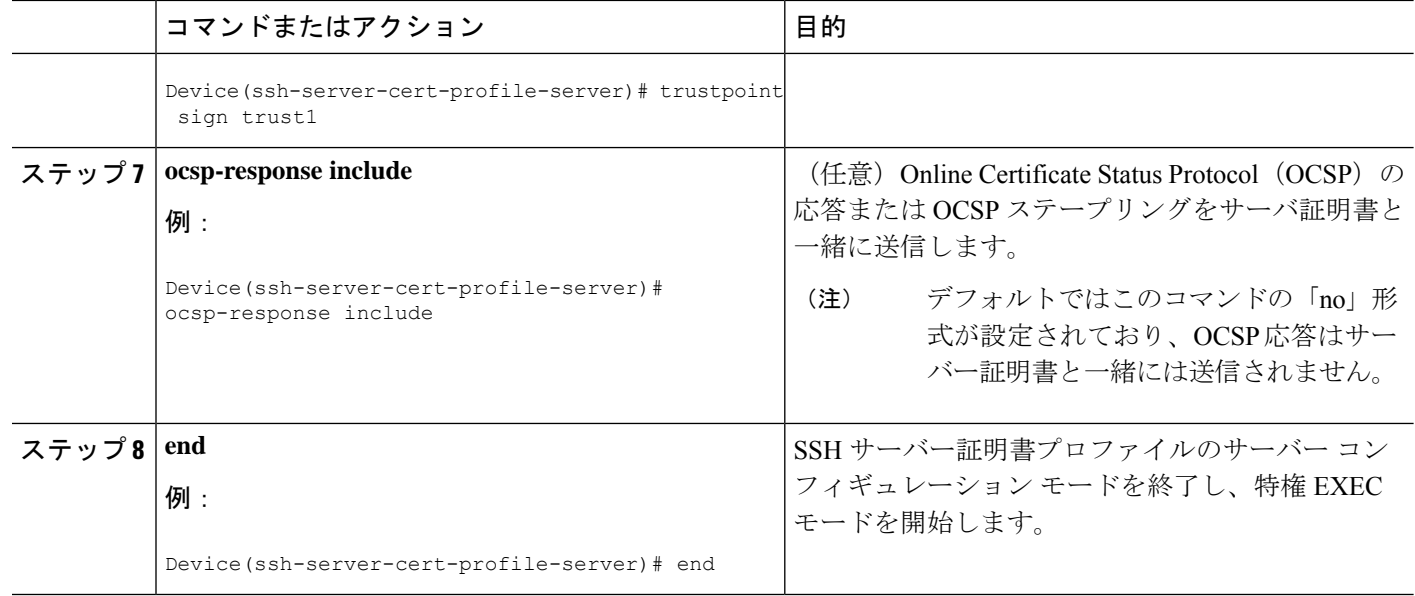

# ユーザ認証用のユーザのデジタル証明書を確認するための**IOSSSH**サー バの設定

#### 手順の概要

- **1. enable**
- **2. configure terminal**
- **3. ip ssh server algorithm authentication** {**publickey** | **keyboard** | **password**}
- **4. ip ssh server algorithm publickey** {**x509v3-ssh-rsa** [**ssh-rsa**] | **ssh-rsa** [**x509v3-ssh-rsa**]}
- **5. ip ssh server certificate profile**
- **6. user**
- **7. trustpoint verify** *PKI-trustpoint-name*
- **8. ocsp-response required**
- **9. end**

#### 手順の詳細

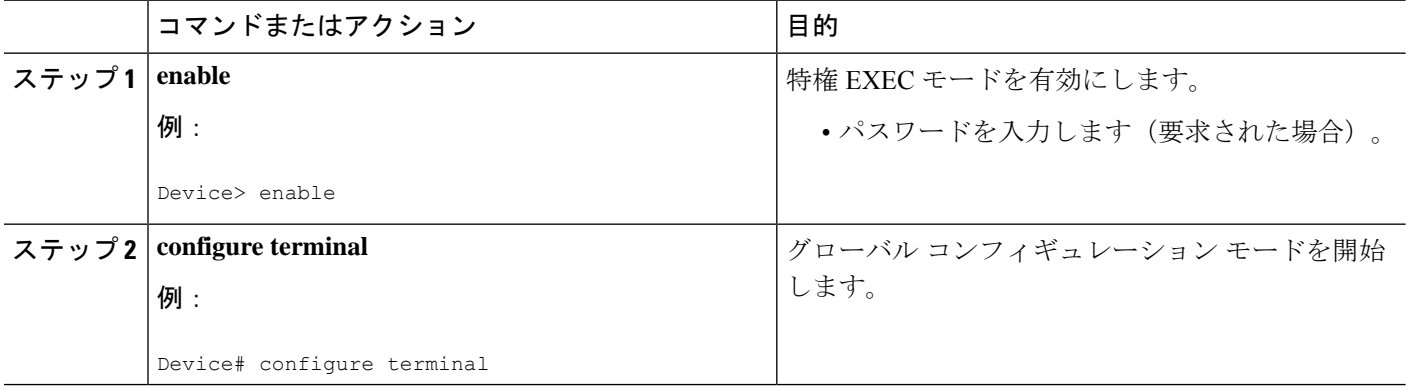

 $\overline{\phantom{a}}$ 

н

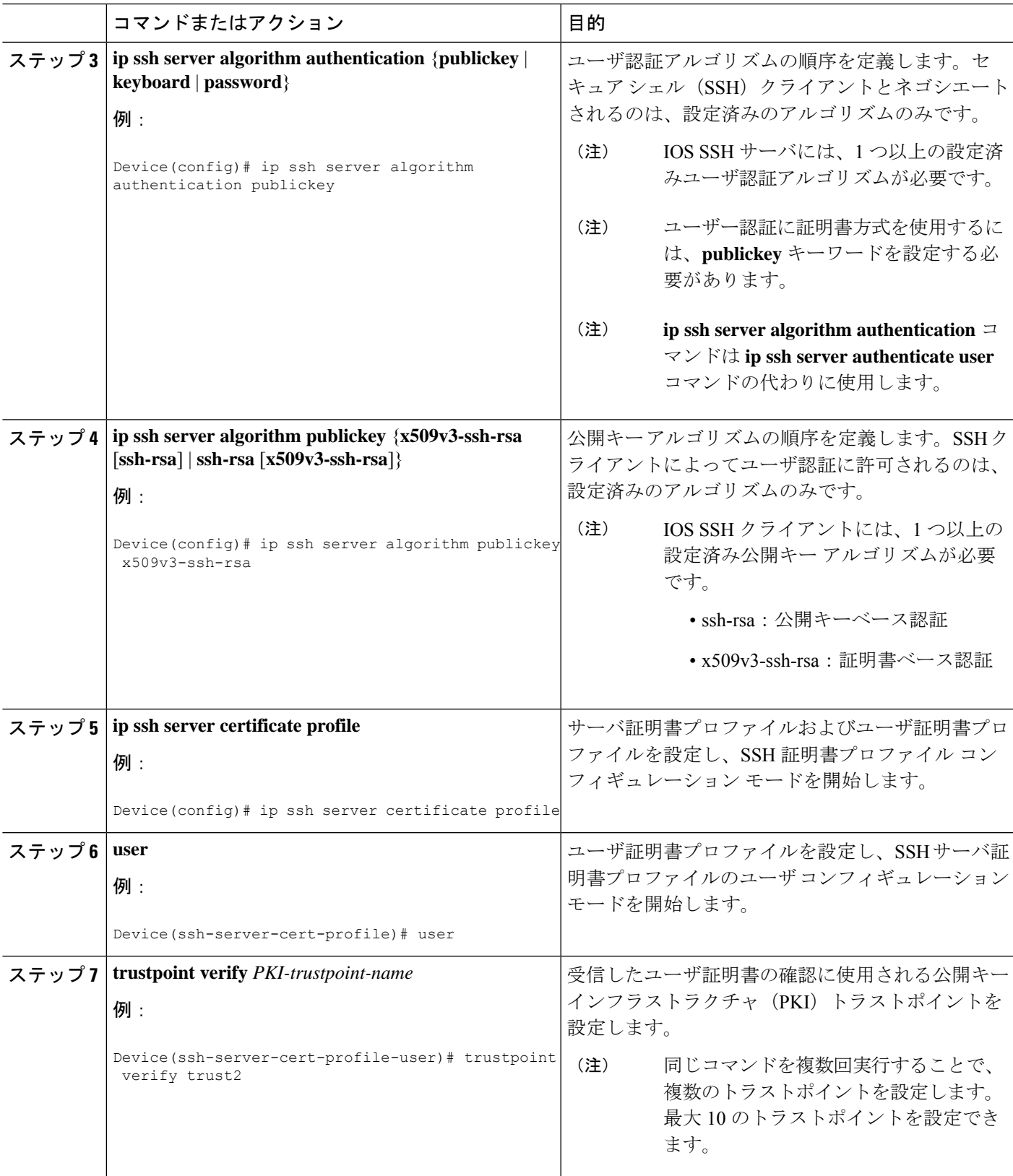

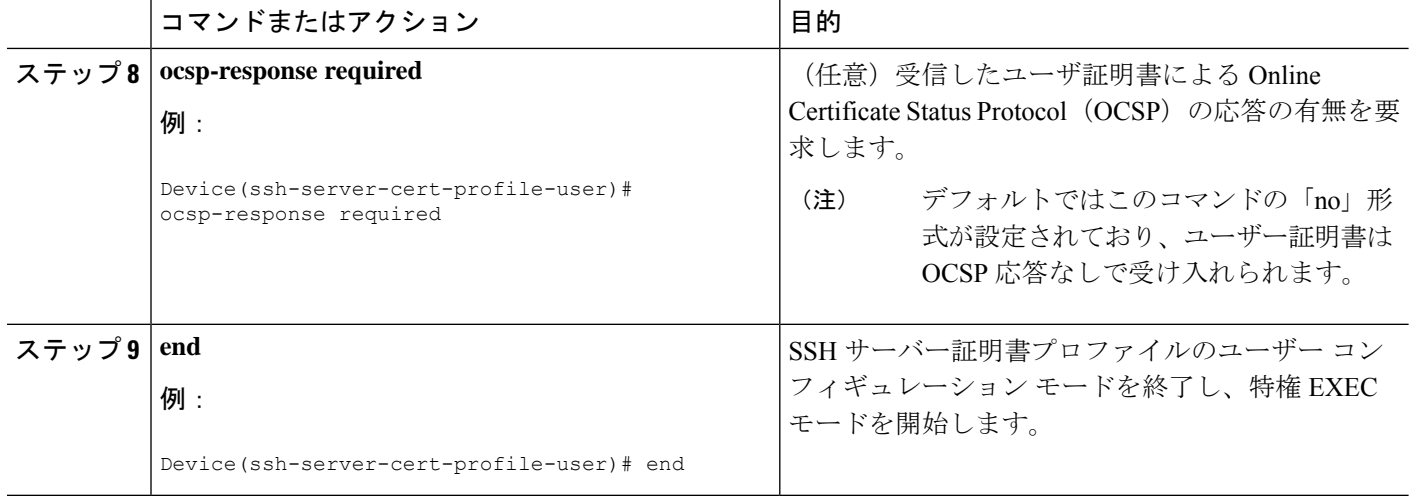

### デジタル証明書を使用したサーバーおよびユーザー認証の設定の確認

#### 手順の概要

- **1. enable**
- **2. show ip ssh**

#### 手順の詳細

#### ステップ **1 enable**

特権 EXEC モードを有効にします。

• パスワードを入力します(要求された場合)。

#### 例:

Device> **enable**

#### ステップ **2 show ip ssh**

現在設定されている認証方式を表示します。証明書ベース認証の使用を確認するには、x509v3-ssh-rsaアル ゴリズムが設定済みのホスト キー アルゴリズムであることを確認します。

#### 例:

Device# **show ip ssh**

```
SSH Enabled - version 1.99
Authentication methods:publickey,keyboard-interactive,password
Authentication Publickey Algorithms:x509v3-ssh-rsa,ssh-rsa
Hostkey Algorithms:x509v3-ssh-rsa,ssh-rsa
Authentication timeout: 120 secs; Authentication retries: 3
```
Minimum expected Diffie Hellman key size : 1024 bits

# **SSH** 認証用の **X.509v3** 証明書の設定例

### 例:サーバー認証にデジタル証明書を使用するための**IOSSSH**サーバー の設定

Device> **enable** Device# **configure terminal** Device(config)# **ip ssh server algorithm hostkey x509v3-ssh-rsa** Device(config)# **ip ssh server certificate profile** Device(ssh-server-cert-profile)# **server** Device(ssh-server-cert-profile-server)# **trustpoint sign trust1** Device(ssh-server-cert-profile-server)# **exit**

## 例:ユーザ認証用のユーザのデジタル証明書を確認するための**IOSSSH** サーバの設定

Device> **enable** Device# **configure terminal** Device(config)# **ip ssh server algorithm authentication publickey** Device(config)# **ip ssh server algorithm publickey x509v3-ssh-rsa** Device(config)# **ip ssh server certificate profile** Device(ssh-server-cert-profile)# **user** Device(ssh-server-cert-profile-user)# **trustpoint verify trust2** Device(ssh-server-cert-profile-user)# **end**

# **SSH** 認証用の **X.509v3** 証明書に関するその他の参考資料

#### 関連資料

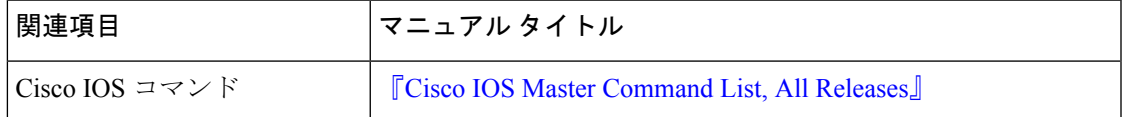

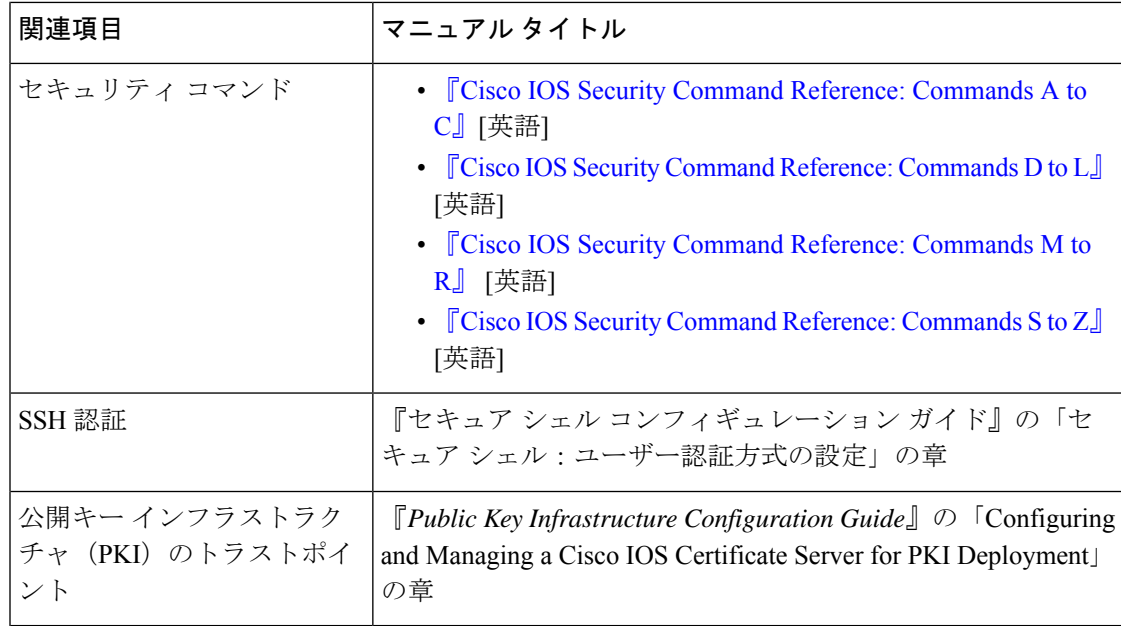

#### シスコのテクニカル サポート

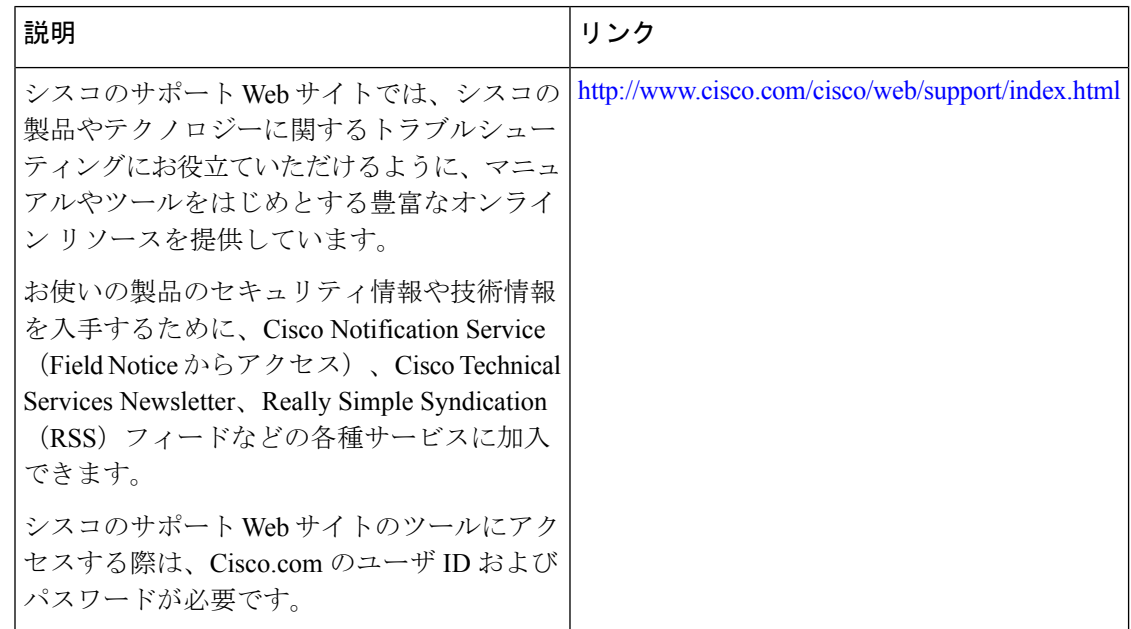

## **SSH** 認証用の **X.509v3** 証明書の機能情報

次の表に、このモジュールで説明した機能に関するリリース情報を示します。この表は、ソフ トウェア リリース トレインで各機能のサポートが導入されたときのソフトウェア リリースだ けを示しています。その機能は、特に断りがない限り、それ以降の一連のソフトウェアリリー スでもサポートされます。

プラットフォームのサポートおよびシスコソフトウェアイメージのサポートに関する情報を検 索するには、Cisco Feature Navigator を使用します。Cisco Feature Navigator にアクセスするに は、[www.cisco.com/go/cfn](http://www.cisco.com/go/cfn) に移動します。Cisco.com のアカウントは必要ありません。

#### 表 **<sup>1</sup> : SSH** 認証の **X.509v3** 証明書の機能情報

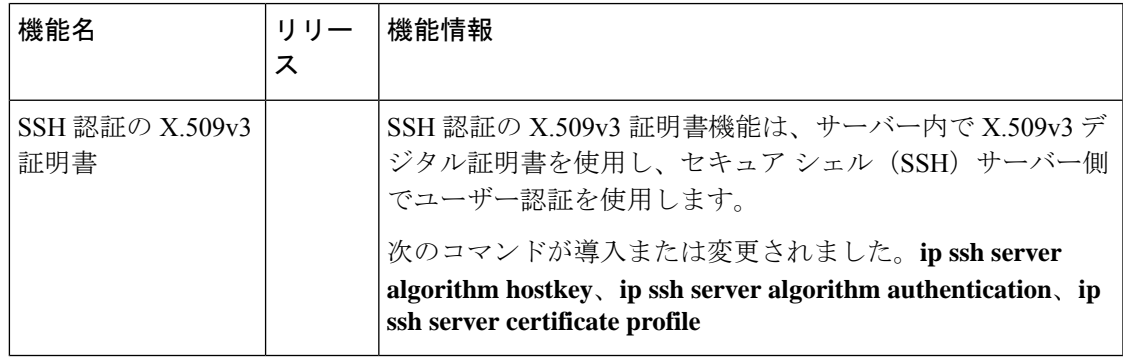

翻訳について

このドキュメントは、米国シスコ発行ドキュメントの参考和訳です。リンク情報につきましては 、日本語版掲載時点で、英語版にアップデートがあり、リンク先のページが移動/変更されている 場合がありますことをご了承ください。あくまでも参考和訳となりますので、正式な内容につい ては米国サイトのドキュメントを参照ください。